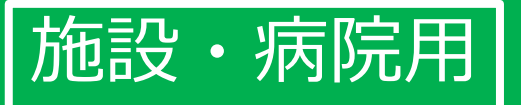

# かんたん! オンライン面会のはじめ方 (LINE版)

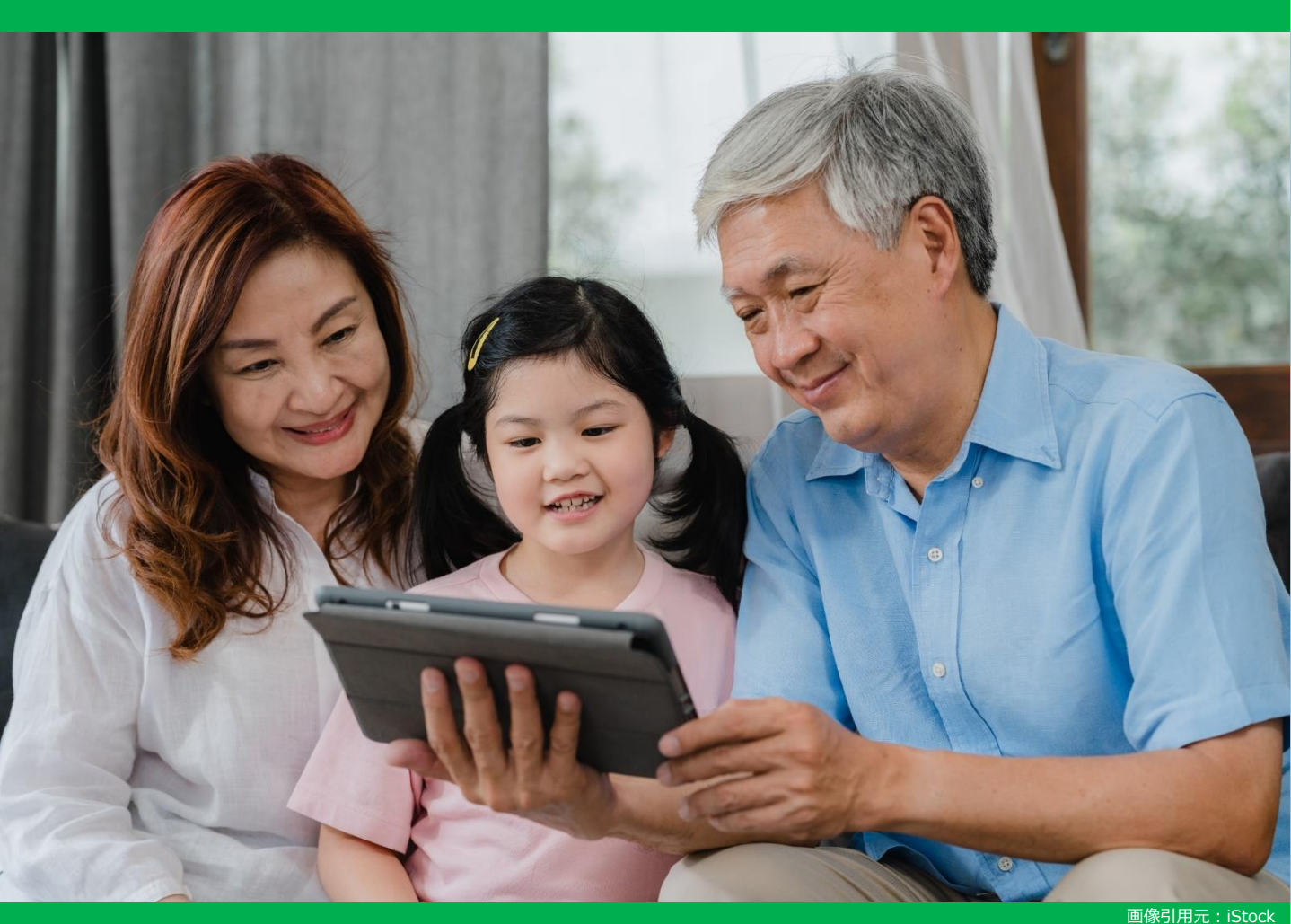

# 目次:オンライン面会を始める3ステップ

ステップ①(P2~3) オンライン面会で使用するラインアカウントの マイQRコードをダウンロードする

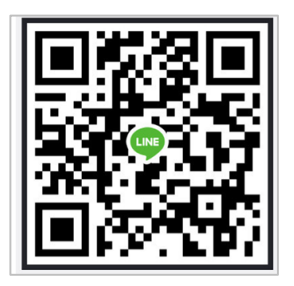

# ステップ2 (P4) マイQRコードを面会希望者へ案内する

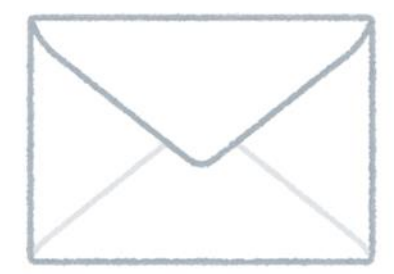

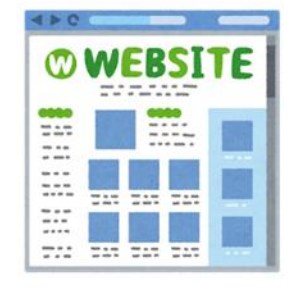

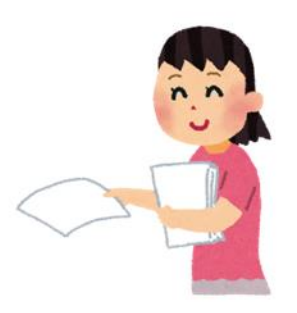

ステップ③(P5) 面会希望者とラインで繋がり、面会日当日に ビデオ通話する。

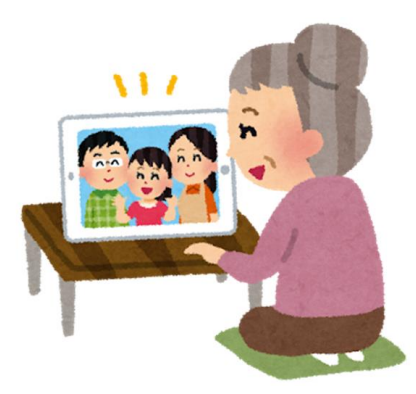

#### ステップ2 マイQRコードをダウンロードする (1/2)

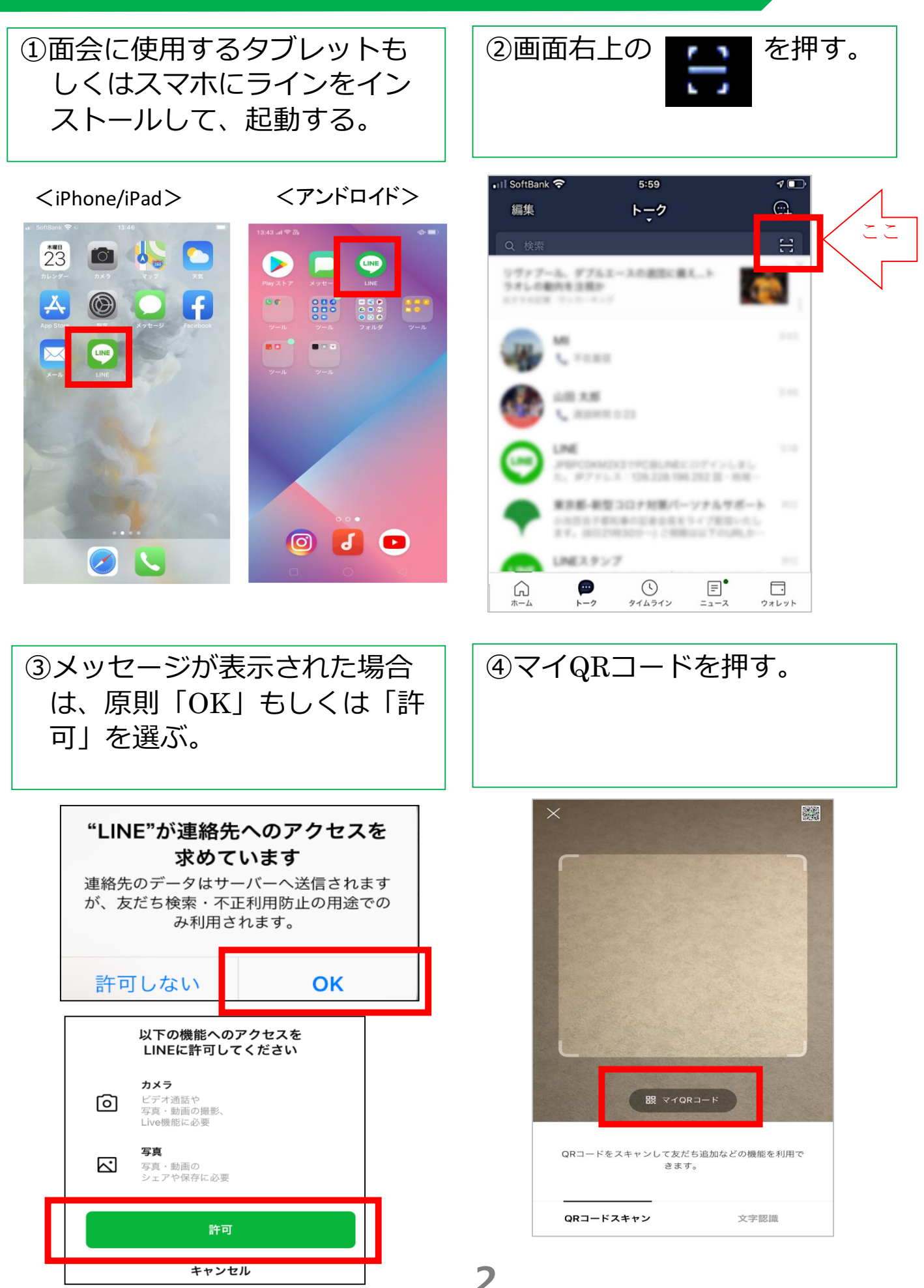

## ステップ2 マイQRコードをダウンロードする (2/2)

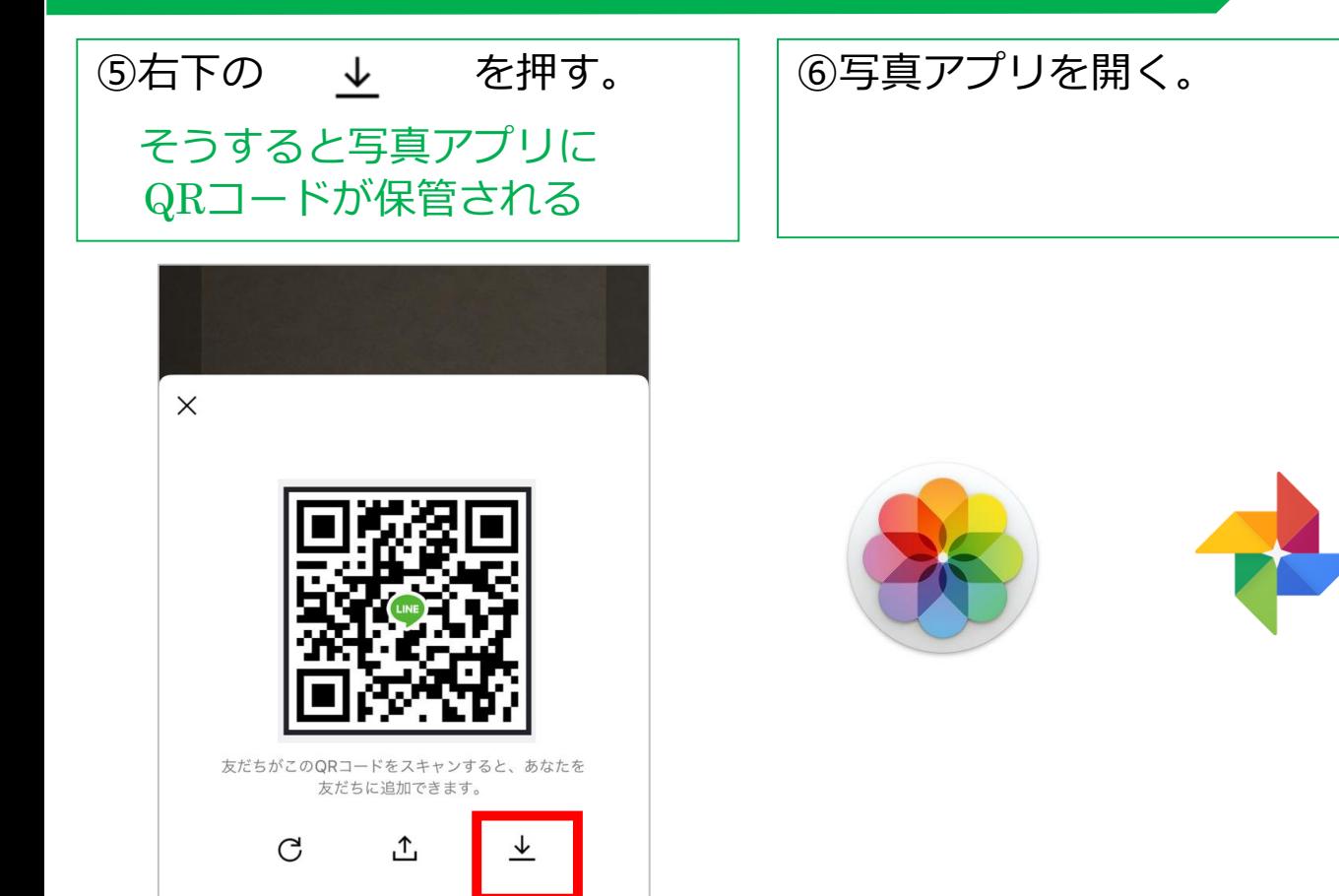

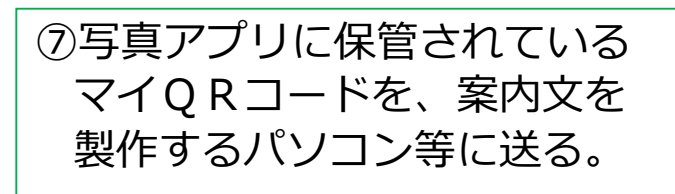

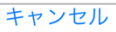

新規メッセージ

<sup>宛先:</sup> abcde@gmail.com

Cc/Bcc、

件名:

無料通話・無料メールアプリ「LINE」の招待が届い ています

https://line.me/ti/p/Yw1Rd52KAM

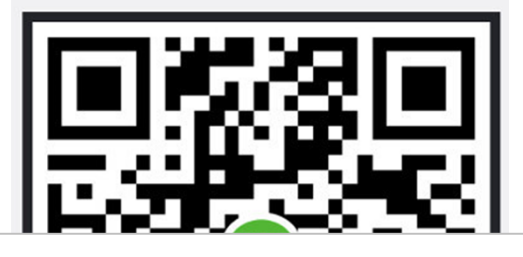

#### ステップ3 マイQRコードを面会希望者へ案内する

#### 面会希望者へのオンライン面会案内文や掲示物・ウェブサイト等に QRコードを貼り付けて、案内する。

#### \*別添の「LINE オンライン面会案内文テンプレート.docx」もご活 用下さい。

 $\sim 10^{-1}$ 

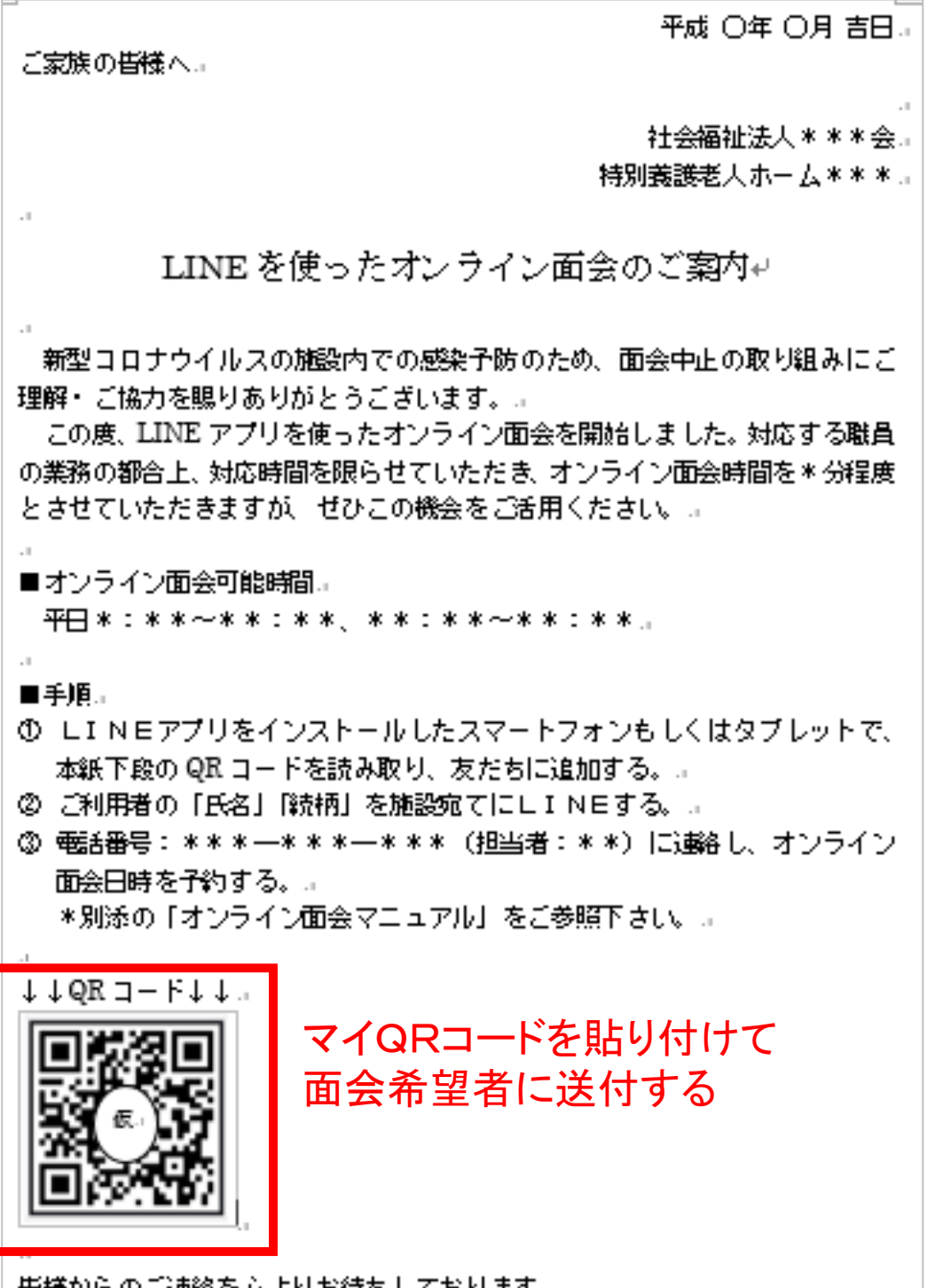

皆様からのこ連絡を心まりお待ちしております。 』

## ステップ4 面会希望者のラインを登録しビデオ通話する

【面会前】面会希望者からLINEが届いたら、施設・病院で管理し 易い名前に変更し、登録する。\*面会希望者から届くLINEの内 容は、面会希望者用マニュアルのP10を参照する。

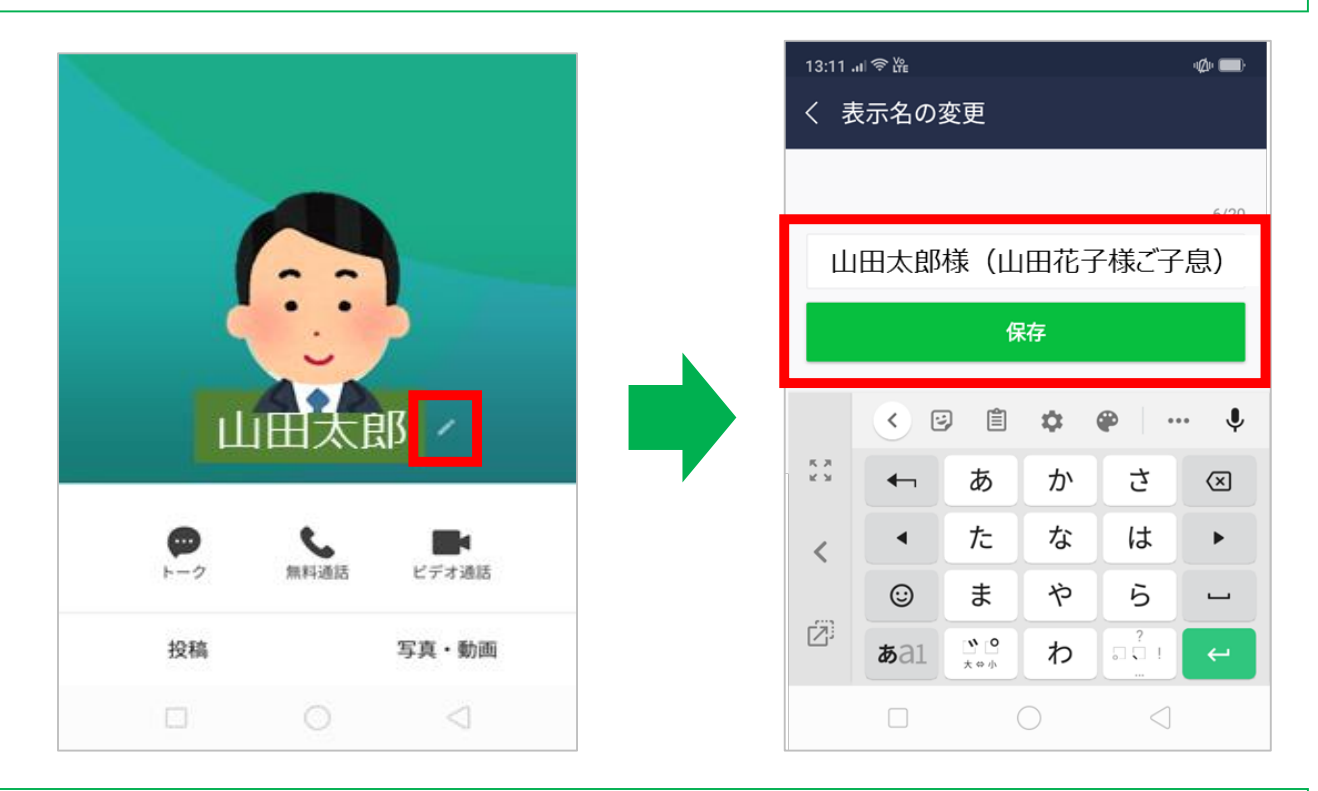

#### 【面会当日】面会時間になったら、ビデオ通話をかける。

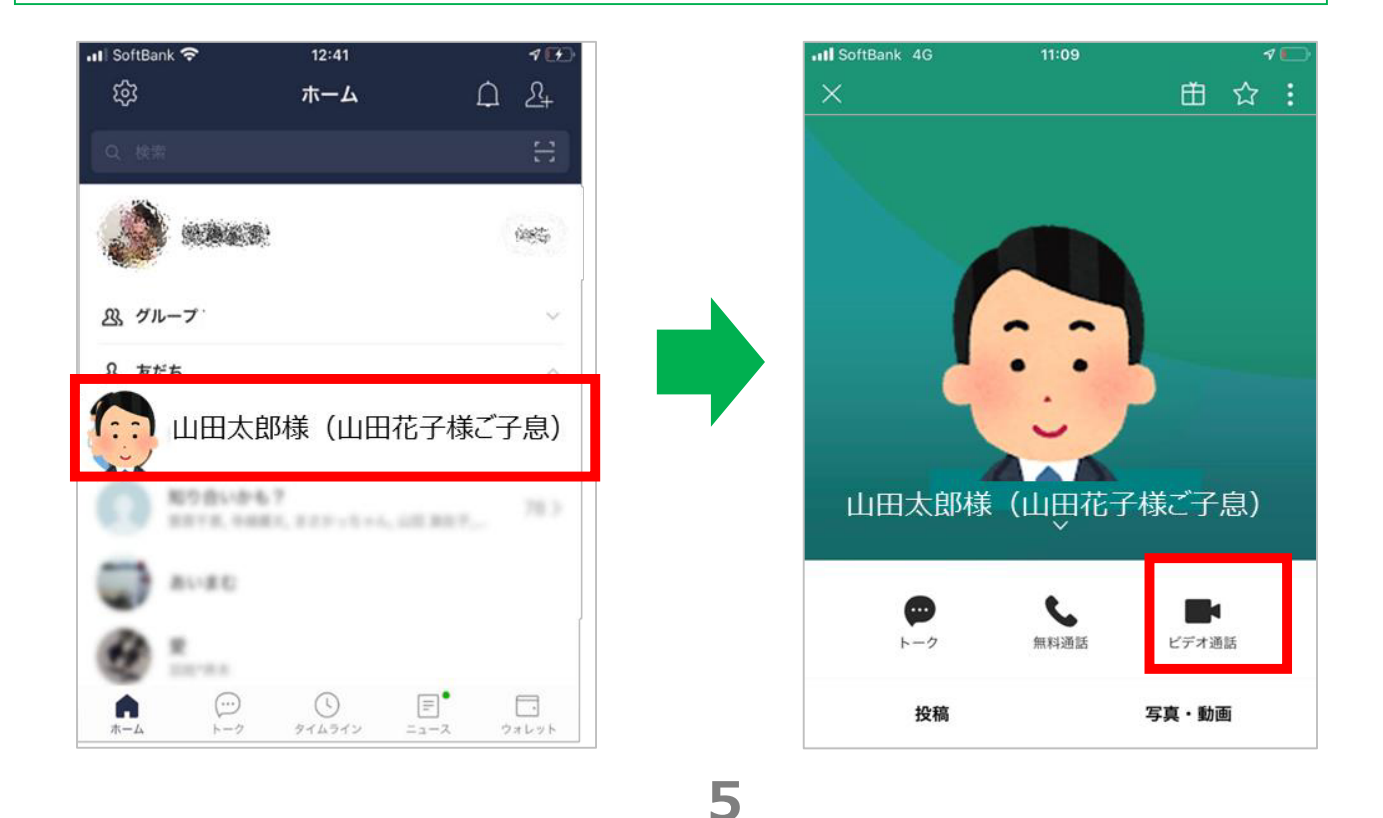